**地図モードの設定をする**

## ■メニュー → 設定 → 地図カスタマイズ → 地図の設定 または 右画面設定 → **1**

## 地図モード をタッチする。

:地図モード/3D地図視角調整画面が表示されます。

**2** 変更したい項目をタッチする。

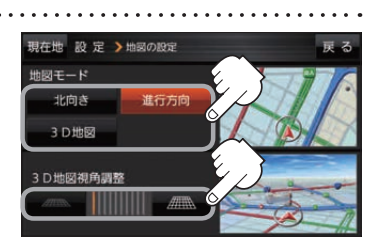

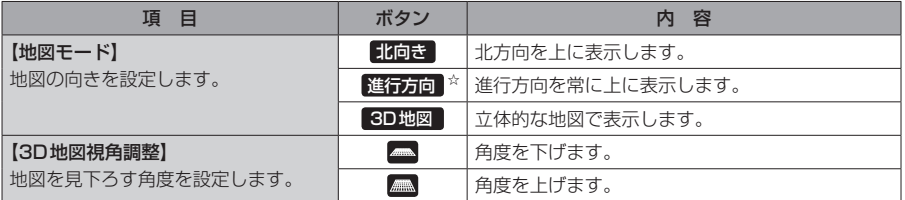

☆はお買い上げ時の設定です。

## **現在地(自車)マークの位置を修正する**

## メニュー ➡ 設定 ➡ 地図カスタマイズ ➡ 自車位置修正 をタッチする。 **1**

:現在地の位置修正画面が表示されます。

画面をタッチして、現在地(自車)マークを 表示させたい場所にカーソル(---)を合わせ、 セット をタッチする。 **2** カーソル(--)

:方向修正画面になります。 ※地図のスクロール方法は、「AFB-7をご覧ください。

to 2 本<br>13 名<br>G–13 <br>G–13 <br>G–13 <br>G–13 **2** -1 2 <sup>-2</sup>

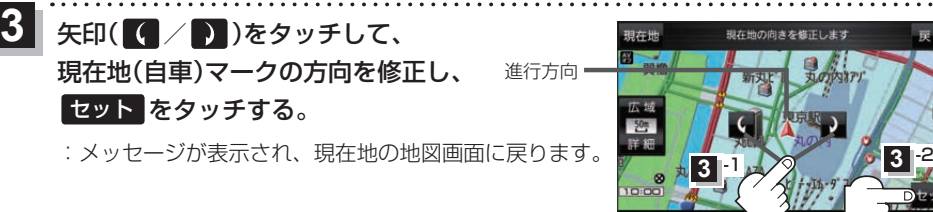

● 現在地(自車)マークの位置/方向を修正するときは "北方向を上"の地図になります。 ● GPS衛星電波を受信すると、受信した位置を表示します。 お知らせ

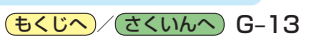